1. Zeichnen Sie eine "typische" Client-Server Situation

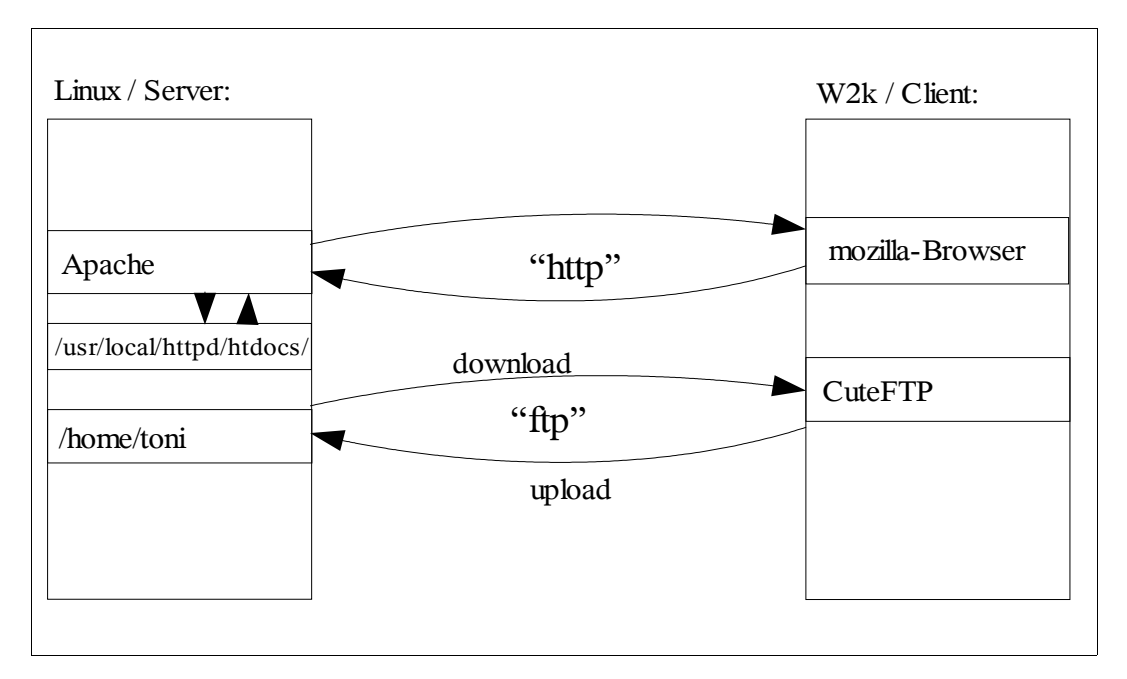

2. Welche Voraussetzungen müssen für die Einrichtung von Client/Server-Systemen gegeben sein?

Hardware: **PC**, Laptop, Handhelds, ..., **Netzwerkkarten** oder Modem, **Netzwerkverkabelung** oder Telefonleitung, allenfalls WLAN, Software: (Gerätetreiber,) Netzwerkprotokoll z.B. **TCP/IP** oder IPX, **Konfiguration der Hosts**, **Serversoftware, Clientsoftware, Benutzer und Benutzerpasswörter**,...

- 3. Wie nennt man das An- und Abmelden an einem Server? **LOGIN / LOGOUT**
- 4. Gibt es Server, die ohne Benutzeranmeldung verwenden werden können? Geben Sie gegebenenfalls ein Beispiel an!

Ja, z.B. Die meisten **Webserver**, **FTP-Server mit anonymen Zugang**, auch: Schlecht gesicherte Dateiserver (:-))

5. Am Windows-Rechner geben Sie folgenden Befehl in einem "DOS"-Fenster ein:

```
I:\>ipconfig
Windows 2000-IP-Konfiguration
Ethernetadapter "LAN-Verbindung 2":
         Verbindungsspezifisches DNS-Suffix:
         IP-Adresse. . . . . . . . . . . . : 10.0.0.82
         Subnetzmaske. . . . . . . . . . . : 255.255.255.224
        Standardgateway . . . . . . . . . : 10.0.0.94
```
Was können Sie über das Netzwerksegment, in dem der Rechner arbeitet, aussagen?

Es handelt sich um ein "**privates**" Netz, mit maximal **32 hosts**, **Adressraum** von **10.0.0.65 bis 10.0.0.95**. **10.0.0.64 ist Netzwerkadresse**, **10.0.0.95** wird für Rundsenden (**Broadcast**) verwendet. Die "letzte" Hostadresse wird für das Gateway verwendet

6. Beim Anmelden im Schulnetzwerk erhält der Benutzer ständig die Meldung, dass eine Anmeldung am Netzwerk nicht möglich ist. Geben Sie so viel wie mögliche Gründe dafür an!

**a) Benutzername falsch geschrieben**

**b) Benutzerpasswort falsch**

c) Baum- oder Servername nicht angegeben oder falsch

**d) Kontext falsch oder nicht angegeben**

**e) Zugang gesperrt ("Intruder Lockout") weil zu häufige falsche Anmeldung f) Anmeldung erfolgt von zuvielen Arbeitsstationen gleichzeitig – oft nur ein Zugang möglich!**

**g) Netzwerkverbindung unterbrochen (Serverausfall, Kabelfehler, Client instabil, ...)**

7. Wie werden am Schul-Novell-Server die Netzwerklaufwerke g: ("APPS" für Applikationen) und i: ("DATA" für Datenaustausch) festgelegt?

**LOGIN-Script: map root g:=sys:apps map root i:=usr:usr\_work/data**

8. Wodurch erhält am Schulnetzwerk mit einem Novell-Server jeder Benutzer das Homeverzeichnis h: am Server, bzw. wie kann ein und derselbe Laufwerksbuchstabe h: für jeden Benutzer einen anderen Speicherplatz am Server beschreiben?

**LOGIN-Script:**

**map root h:=usr:usr\_work\%LOGIN\_NAME**

**Mit der Login-Script-Variablen %LOGIN\_NAME wird das bei der Benutzeranlage im Volume usr, im Verzeichnis usr\_work festgelegte Home-Verzeichnis des Benutzers mit dem Laufwerksbuchstaben h: gemappt.**

9. Welche Voraussetzungen müssen erfüllt sein, damit ein Benutzer die Netzwerklaufwerke g:, i: oder h: am Novell-Server auch tatsächlich entsprechend nutzen kann?

Die **Verzeichnisrechte** müssen gewährt werden. Üblicherweise im Laufwerk g: und i: nur Leserechte, am Laufwerk h: alle Verzeichnissrechte.

10.Am Schulinternetserver (linux SuSE 7.x oder 8.x) soll die Homepage durch die neue Lehrersprechstundenliste aktualisiert werden. Sie verfügen über den korrekten Benutzernamen und das korrekte Benutzerpasswort. Der Versuch einer FTP-Verbindung via telnet schlägt aber immer fehl. Was ist Ihrer Meinung nach die Ursache, welche Problemlösung schlagen Sie vor?

Der Schulinternetserver ist "sicher" konfiguriert. Ein einfaches **FTP via telnet ist daher aus Sicherheitsgründen nicht möglich**. Statt dessen ist der Zugang über SSH (mit RSA-Verschlüsselung) möglich. Als **Client muss daher ein ssh-fähiges FTP-Programm verwendet werden**, beispielsweise WinSPC2.exe. Beim ersten Verbindungsaufbau wird man den vorgeschlagenen Schlüssel üblicherweise akzeptieren und speichern ...

11.Sie sollen von zu Hause mit Hilfe eines Windows-Rechners auf dem Internetserver der Schule (linux) einen neuen Benutzer anlegen. Was müssen Sie vom Internetserver der Schule wissen und welche Voraussetzungen müssen auf Ihrem Windows-Rechner gegeben sein?

I**P-Adresse oder Domainname** des Servers, Welcher Server ist für Remote-Zugriff installiert (üblicherweise **sshd**), **Benutzername und Benutzerpasswort**, Rootpasswort für SU. Am eigenen Rechner muss neben Modem und Internetverbindung ein **sshfähiger Client** installiert sein (z.B.: putty.exe)

12.Welche Clients und welche Server verwenden Sie beispielsweise, wenn Sie im Schulnetzwerk via Internet die Datei "ubung.pdf" unter der URL http://peter.nussnet.at finden und in Ihr Homeverzeichnis h: am Novell-Server speichern?

**Clients: Mozilla-Browser inkl. FTP-Download, Novell-Client Server: Webserver** von peter.nussnet.at**,** allenfalls Squid (Proxy-Server)**, FTP-Server** von peter.nussnet.at**, Novell-Server**

Die in den Antworten fett geschriebenen Begriffe sollten in den Antworten der Prüfungskandidaten (zumindest sinngemäß) vorkommen.

Vorschlag für die Punkteverteilung (kann adaptiert werden):

1. 5 P.

- 2. 3 P.
- 3. 1 P.
- 4. 2 P.
- 5. 5 P. 6. 5 P.
- 7. 2 P.
- 8. 2 P.
- 9. 2 P.
- 10. 3 P.
- 11. 3 P.
- 12. 3 P.

Summe: 36 Punkte:

18 Punkte und mehr: Bestanden

Im Detail – wenn man will:

18 – 22,49 Punkte : Genügend 22,5 – 29,99 Punkte : Befriedigend 30 – 33,748 Punkte: Gut 33,75 – 36 Punkte: Sehr gut

Aufgabenstellung und Lösung werden ab 17. Oktober unter http://peter.nussnet.at veröffentlicht – wenn sich die Kolleginnen und Kollegen die Antworten ansehen wollen oder für ihren Unterricht verwenden wollen.